# **Upgrading Your Solo 5300/5350 Hard Drive**

This package includes a new hard drive for your Solo 5300/5350 notebook computer, a plastic frame, and these printed instructions.

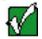

**Important** The hard drive in this kit can be used as a secondary hard drive bay module or it can replace your primary hard drive. For instructions on installing this hard drive as a secondary hard drive bay module, see "Changing bay modules" in your Solo 5300 or Solo 5350 User Guide.

> Complete the remainder of these instructions **only** if you are using this hard drive to replace your existing primary hard drive.

## Tools you need

You need a small Phillips screwdriver to install the hard drive.

## Preventing static electricity discharge

The components inside your computer are extremely sensitive to static electricity, also known as *electrostatic discharge* (ESD).

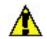

**Caution** ESD can permanently damage electrostatic discharge sensitive components in the computer. Prevent ESD damage by following ESD guidelines every time you access internal components.

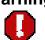

Warning To avoid exposure to dangerous electrical voltages and moving parts, turn off your computer and unplug the power cord and modem cable before opening the case.

Before installing the hard drive, follow these guidelines:

Thank you for purchasing this Factory Service Manual CD/DVD from servicemanuals4u.com.

Please check out our eBay auctions for more great deals on Factory Service Manuals:

# servicemanuals4u

- Turn off the computer power.
- Wear a grounding wrist strap (available at most electronics stores) and attach it to a bare metal part of the computer.

**Warning** To prevent risk of electric shock, do not insert any object into the vent holes of the notebook.

- Touch a bare metal surface on the back of the computer.
- Unplug the power cord and modem cable.
- Remove the battery.

Before working with computer components, follow these guidelines:

- Avoid static-causing surfaces such as carpeted floors, plastic, and packing foam.
- Remove components from their antistatic bags only when you are ready to use them. Do not lay components on the outside of antistatic bags because only the inside of the bags provide electrostatic protection.
- Always hold memory modules by their edges. Avoid touching the edge connectors and components on the modules. Never slide memory modules or other components over any surface.

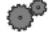

### To remove the old hard drive:

- 1. Follow the instructions under <u>"Preventing static electricity discharge"</u>.
- 2. Shut down the notebook, then disconnect the AC adapter and modem and network cables.
- 3. Turn the notebook over, then remove the main and optional secondary batteries (if installed). For more information, see your user's guide.

Warning Disconnect the power cord, remove the batteries, and disconnect the modem cable before you remove the hard drive. Replace the hard drive before you restore power or reconnect the modem cable.

4. Remove the hard drive screw, then pull the hard drive kit straight out from the notebook.

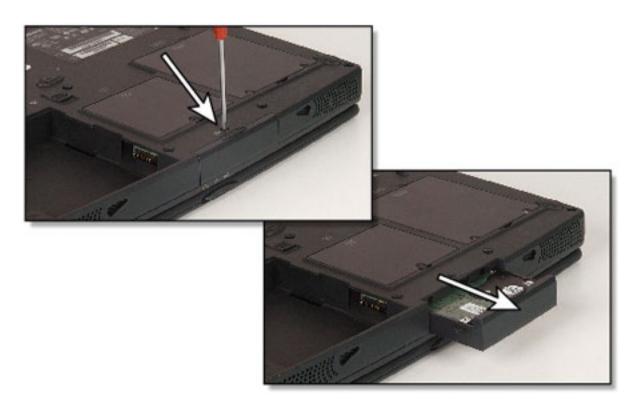

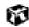

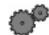

## To install the new hard drive:

1. Remove the six screws that attach the new hard drive to the hard drive tray. Set aside the four screws that go into the sides of the module. You will be using them later.

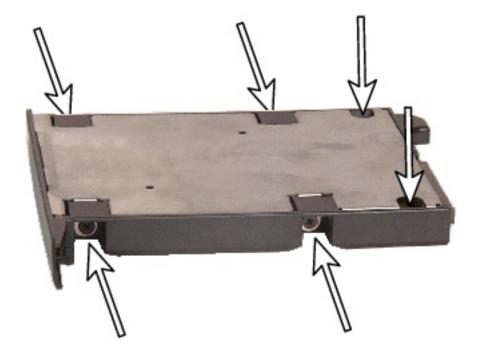

2. Remove the silver lid from the hard drive tray.

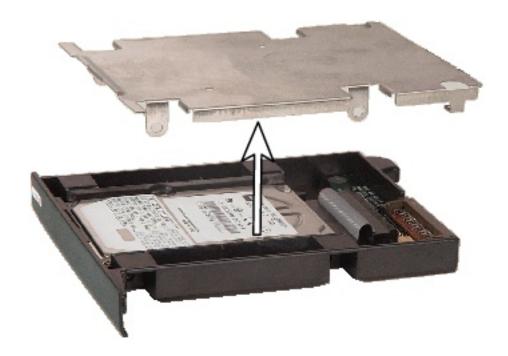

3. Remove the new hard drive from the hard drive tray.

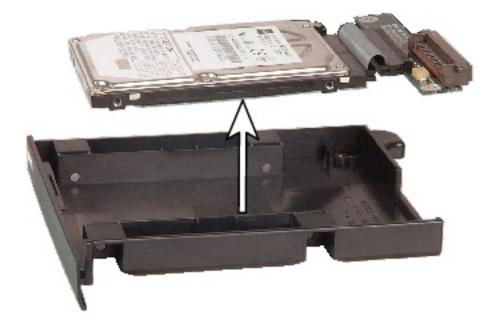

4. Remove the ribbon cable and the attached system board from the new hard drive.

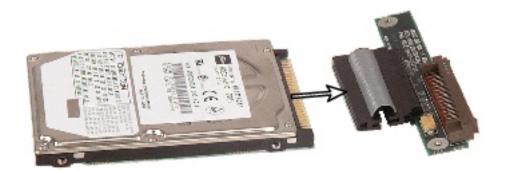

5. Place the new hard drive on the frame.

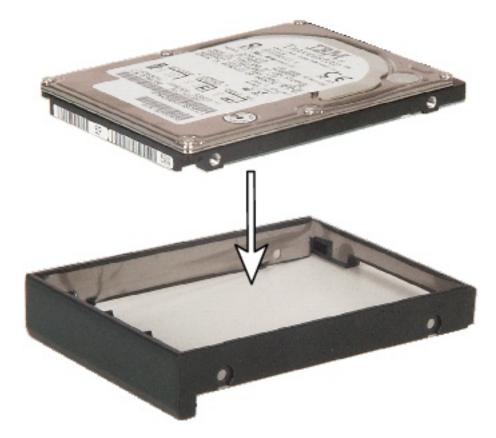

6. Replace the four screws.

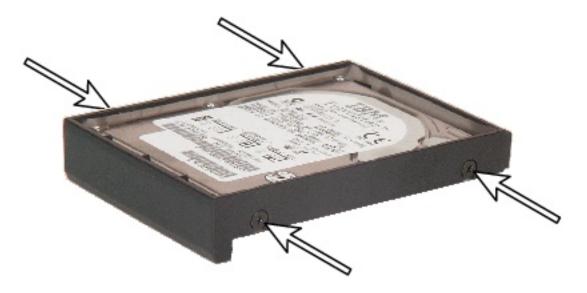

- 7. Slide the new hard drive kit into the notebook until it is firmly seated.
- 8. Replace the screw to secure the hard drive kit to the notebook.
- 9. Reinstall the main and optional secondary batteries (if installed) and turn the notebook over.
- 10. Reconnect the AC adapter and modem and network cables.

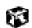

## **Installing Windows**

See "Reinstalling Windows" in your user's guide for the steps to install Windows on your hard drive.

## **Technical Support**

See your user's guide for Gateway Technical Support information.

## Safety, Regulatory, and Legal Information

See your user's guide for important safety, regulatory, and legal information.

© 2001 Gateway, Inc. All rights reserved. Gateway, Gateway Country, the Gateway stylized logo, and the black-and-white spot design are trademarks or registered trademarks of Gateway, Inc. in the United States and other countries. All other brands and product names are trademarks or registered trademarks of their respective companies.